## Switching from the MS-80M to the MS-80S

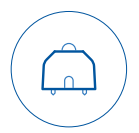

Product: MS-80S Pyranometer Updated: 06/2021

## **Thank you for using EKO Products.**

Reading the Quick Start Guide and manual is recommended before installation and operation of the MS-80S pyranometer. For our clients who are familiar with the MS-80M, we would like to give you some additional information to get you connected to the MS-80S quickly.

The latest Quick Start Guide and operating manual can be downloaded from the MS-80S product page on the EKO-EU.com website.

- MS-80M can be configured with the PC software 'EKO Sense', but the new MS-80S can only work with the S-Series pyranometer software, 'Hibi', which can also, be downloaded from the EKO-EU website.
- The register map of the MS-80S has changed, so the datalogger program for dataloggers that are programmed to work with MS-80M needs to be changed accordingly. Detailed information about the register map and addresses can be found in the operating manual.
- The default Modbus address of the MS-80M is '1'. For the MS-80S, the Modbus address is **the last two digits of the serial number.**
- The optional USB-M cable, which works with the MS-80M, can also work with MS-80S after some modification. The embedded termination resistors of the USB cable should be connected to the Modbus A and B communication lines. The 5V USB supply voltage can be used to power the MS-80S.

Feel free to contact us with any questions or if additional support is needed. Check for all specifications of the MS-80S here.